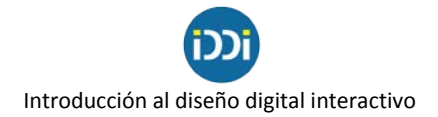

# **Las imágenes: píxeles y tamaño**

#### **Qué son los píxeles**

A la hora de seleccionar las imágenes para nuestros proyectos es probable que prestemos atención a su encuadre, foco, luz, contraste, etc. En términos coloquiales, si la foto está buena o no. Sin embargo, no menos importantes que todas esas cuestiones son el **tamaño** y la **resolución**, es decir, la **calidad** de la imagen. Muchas veces deberemos descartar imágenes que nos llamaron la atención o que nos parecen ideales para nuestro producto porque no llegan al tamaño mínimo adecuado que necesitamos que tengan.

Antes de comenzar a trabajar debemos analizar la calidad de cada imagen, y para ello será necesario determinar la cantidad de pixeles que tiene. Un pixel es la **unidad más pequeña de información** que compone una imagen y podemos expresar la **medida** de esa imagen en la cantidad de píxeles que tiene (ancho por alto).

El concepto del **pixel** nos permite hablar de **resolución** de una imagen, es decir de la calidad que tiene: a mayor cantidad de píxeles mayor será la resolución de la imagen. Explicado de manera sencilla, cuando observamos un conjunto de píxeles, agrupados de determinada forma, desde una determinada distancia, vemos el conjunto de la imagen completa.

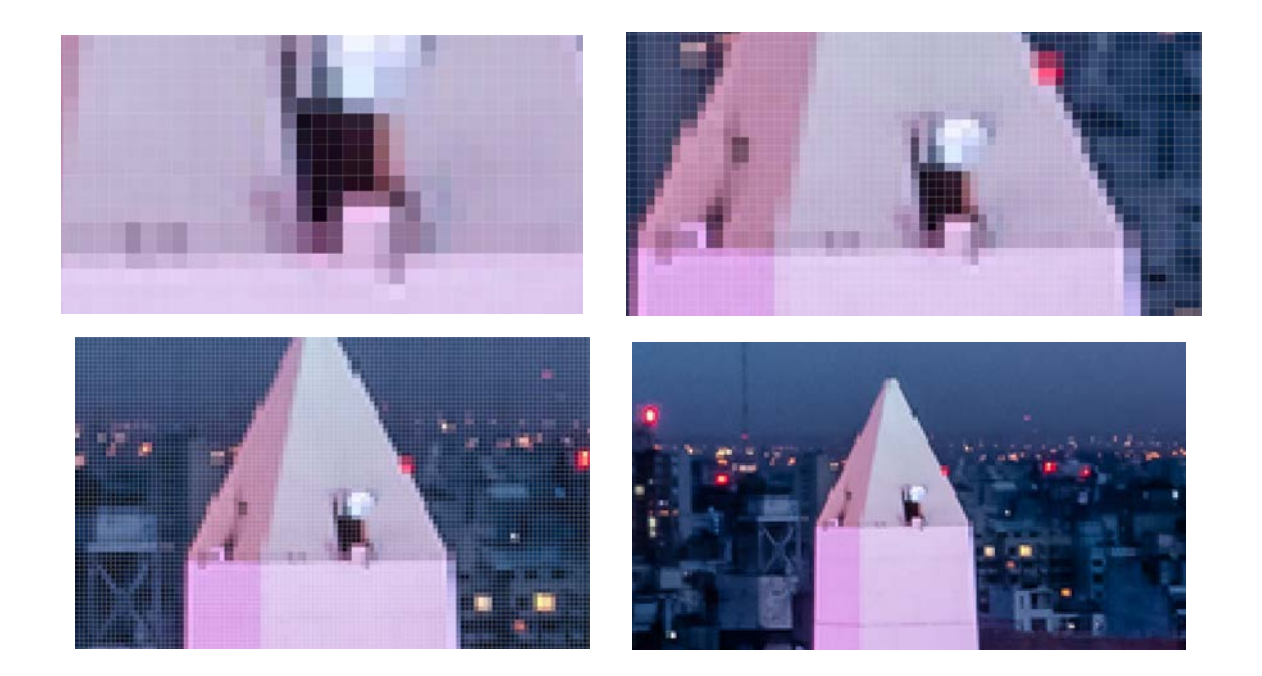

En esta secuencia de imágenes, la primera nos muestra una ampliación (zoom in) de una foto en la que cada uno de los cuadrados que apreciamos son las unidades mínimas de información, los píxeles. Como vemos, cada uno tiene su propio valor cromático y solo podemos ver eso,

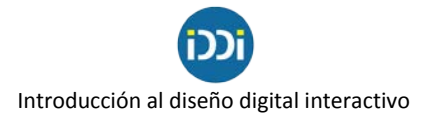

cuadraditos con ciertos valores de RGB. Al ir tomando distancia comenzamos a observar a cada pixel ya no como una unidad individual sino en un conjunto, en relación con los pixeles que lo rodean. De esta manera, podemos comenzar a distinguir la imagen completa: el obelisco.

Vemos aquí otro ejemplo de cómo un conjunto de píxeles con diferente composición de color (RGB) conforman una imagen:

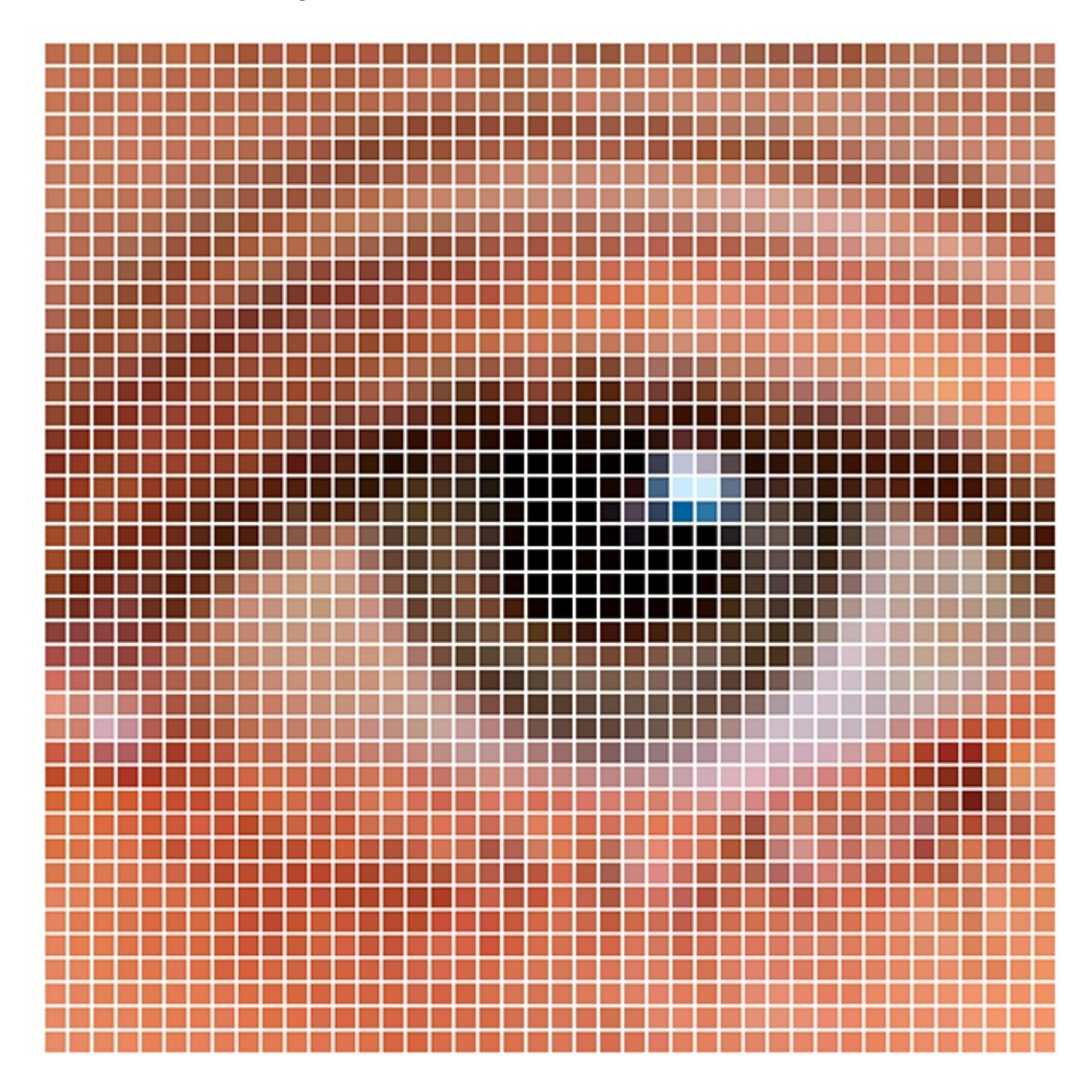

En los ejemplos que siguen vemos una misma imagen en dos calidades distintas. La primera mide 2161 pixeles de ancho x 1081 pixeles de alto. Es decir, tiene una resolución aproximada de 2 mega pixeles (dos millones de pixeles), dato que obtenemos al multiplicar la cantidad de píxeles del ancho por las del alto. La siguiente imagen está "achicada" y llevada a un tamaño de 300 x 150, lo que originó una sustancial pérdida de calidad. Esto sucede porque ahora nuestra foto está

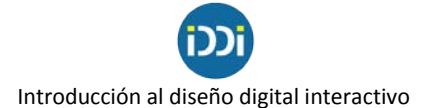

compuesta por muchas menos unidades mínimas de información y la imagen que conforman en su conjunto ofrece por lo tanto muchos menos detalles.

Cuanto más grande sea la superficie que nuestras imágenes ocupen en nuestros diseños, mayor cantidad de píxeles (tanto de ancho como de alto) necesitaremos que tengan para su correcta visualización. Es decir, no es lo mismo una foto que se visualizará a pantalla completa que otra que se visualizará en el sector ocupado por tres columnas de una división de 12 de esa misma pantalla.

En el ejemplo que sigue, vemos como la imagen de presentación del sitio web Paka Paka ocupa todo el ancho del monitor, es decir el total de las 12 columnas de una posible división de su retícula. Las imágenes que se ubican debajo ocupan 6 columnas cada una y, por último, los anticipos menos destacados ofrecen imágenes que ocupan un total de 3/12 partes del ancho de la página.

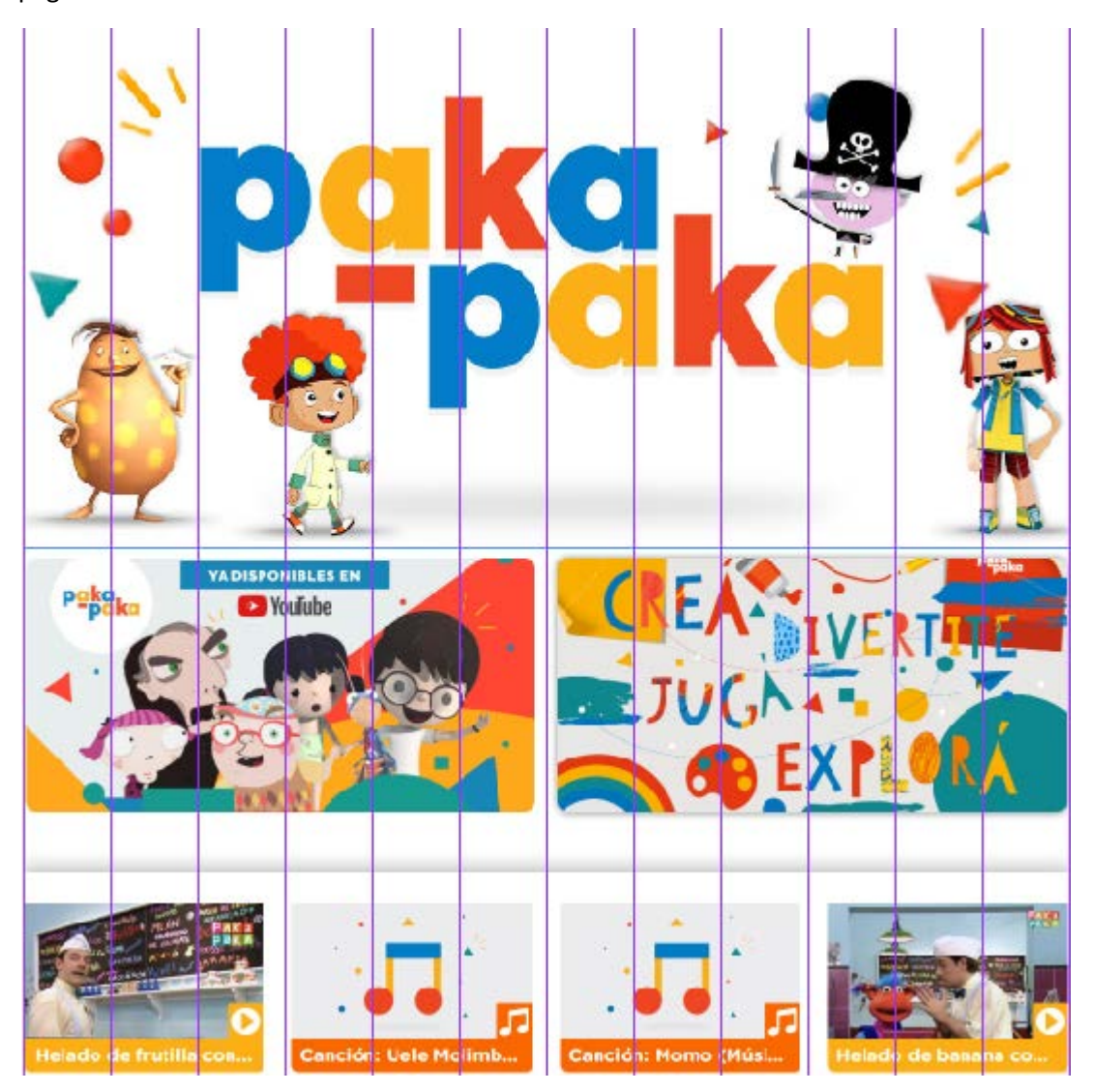

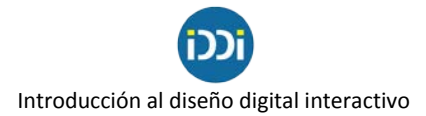

Como dijimos, podemos achicar una foto para bajarle la calidad, pero en ningún caso podremos realizar el proceso inverso y convertir una imagen de baja resolución en una de mejor calidad.

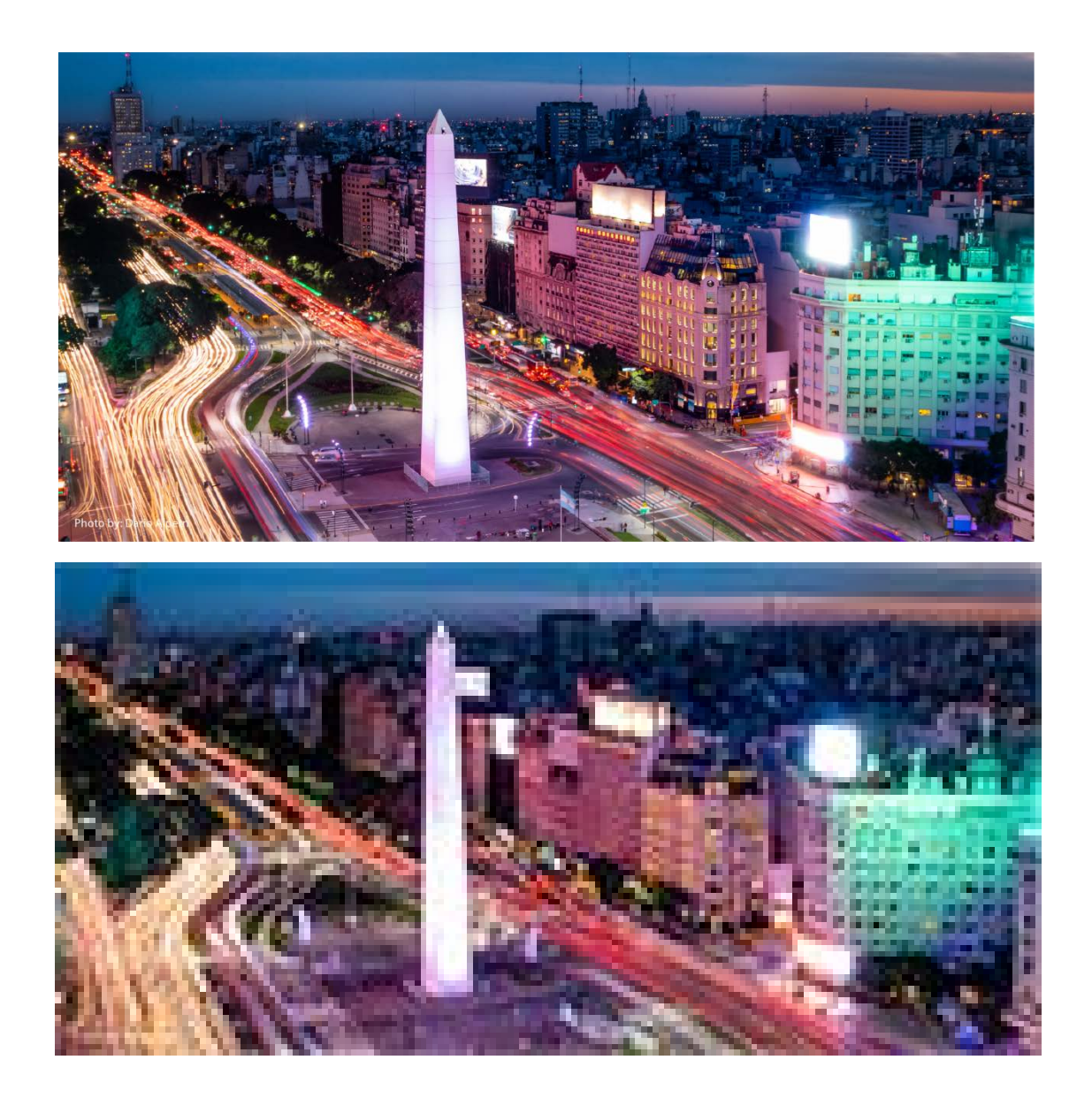

### **El peso de una imagen**

Queda claro entonces que siempre es conveniente trabajar con imágenes con buena resolución. Pero debemos tener en cuenta también que la cantidad de pixeles de una imagen determinará el tamaño en bytes que la misma tendrá. Es decir, mientras más píxeles posea una imagen, más pesada será y mayor espacio ocupará en el disco duro de nuestra computadora. Por lo tanto, más

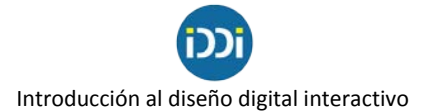

difícil de manipular será y más tráfico de información será necesario para enviarla por mail, descargarla de una web, subirla a nuestras redes, etc.

Entra en juego acá la relación calidad/peso de una imagen. Si bien no debemos trabajar con imágenes en baja calidad que van a afectar negativamente la presentación de nuestros contenidos, tampoco debemos trabajar con imágenes excesivamente grandes que harán nuestros productos mucho más pesados y lentos para navegar.

Ese equilibrio se logra sabiendo de antemano en qué medidas vamos a utilizar cada una de nuestras imágenes. Si volvemos al caso del sitio de Paka Paka (que ya analizamos en el TP de grilla), vemos que no tienen el mismo tamaño las imágenes que se ubican en la parte superior de la página que las que aparecen en la parte inferior.

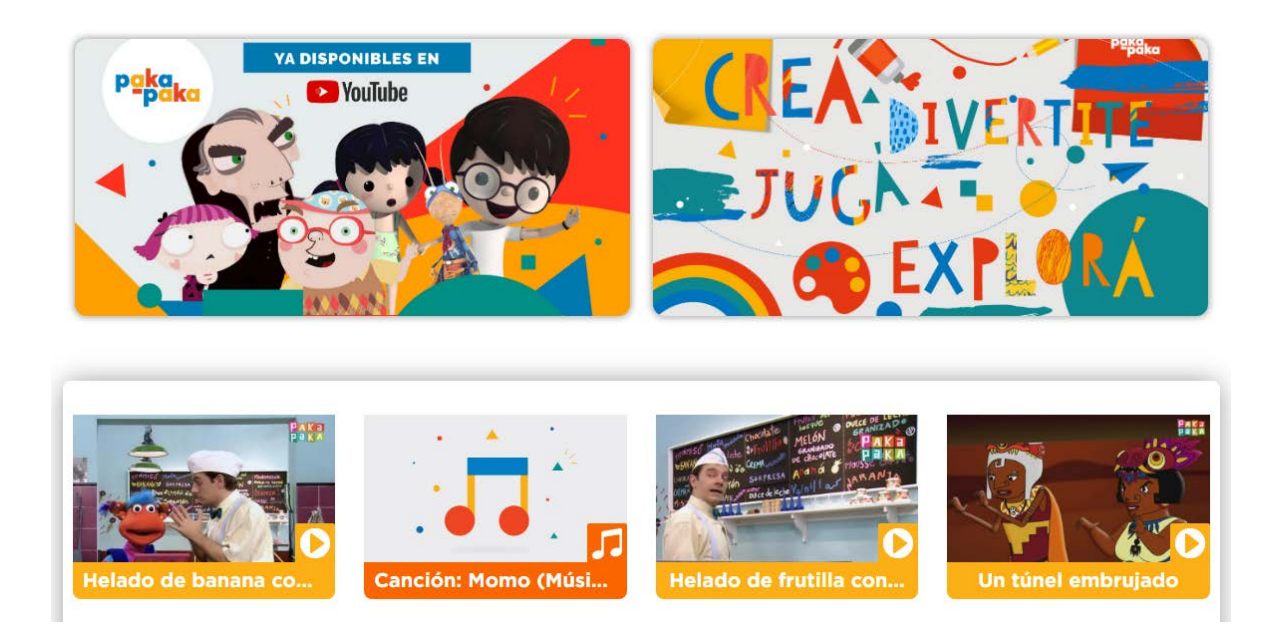

Con este dato, nos será posible determinar dos tamaños de imágenes para nuestro sitio (dependiendo del lugar que vayan a ocupar) para que todas se visualicen correctamente pero para que, al mismo tiempo, ninguna pese más de lo que debería.

Existe sin embargo, la posibilidad de que esos contenidos sean dinámicos, vayan rotando, cambiando la posición y el bloque que ocupan en el sitio web. Si la imagen que ilustra la nota del "helado de de frutilla" sube al bloque principal, deberá tener la cantidad de píxeles de ese otro bloque.

Hay aquí algunas posibles alternativas para resolver situaciones como estas. Una posibilidad es trabajar la imagen al tamaño más grande en el que la vayamos a utilizar. Recordemos que siempre podemos bajarle la resolución a una foto pero nunca mejorarla. Luego con alguna regla y con

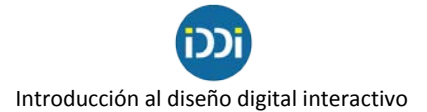

código, los programadores podrán manipular las imágenes por bloque y asignar tamaños, etc, dependiendo del lugar que ocupen.

Sin embargo, nosotros como editores de contenido, y sin entrar en las cuestiones de programación, debemos saber preparar una imagen para cada una de las situaciones previstas.

### **La producción y diseño de un flyer**

El término "**flyer**" es un término anglosajón cuyo significado es "volante". El origen de esta palabra proviene de la II Guerra Mundial, del verbo "fly" (volar): en esa época los pilotos de avión arrojaban panfletos con propaganda sobre territorio enemigo para reforzar su presencia y amenazar a sus enemigos. Esta actividad se pudo lograr gracias a la impresión a gran escala que se había visto impulsada por el desarrollo tecnológico.

En años siguientes se volvió común arrojar folletos en grandes ciudades como campaña masiva y directa de publicidad. Era un elemento que permitía transmitir un mensaje **directo**, sin intermediarios, en forma concisa y **eficaz**, cualidades de esta pieza que perduran hasta el día de hoy.

Con los avances de las tecnologías de los últimos años, el flyer ha evolucionado y ya no solo es repartido impreso en mano en la vía pública o bajo puerta sino que comenzó a ser compartido digitalmente. Gracias a las redes sociales, las instituciones y comercios aprovechan este medio para darse a conocer e instalarse en el mercado.

A la hora de producir un flyer para una empresa, organismo o institución debemos tener en cuenta ciertos factores, tanto en lo que se refiere a los **contenidos** que decidiremos incluir como en lo relacionado con las cuestiones específicas del **diseño**.

Un flyer es una **estrategia de marketing y comunicación** corporativa más. Por eso mismo, ha de estar muy bien definida y dirigida. Sigue siendo una herramienta muy potente para hacer publicidad y potenciar una marca o promocionar un servicio. Esto se debe a que el lector puede valorar la información de **manera muy rápida**, por lo que evalúa en cuestión de segundos si el contenido del flyer le interesa o no.

Antes de dedicarnos a la producción de un flyer debemos conocer, entre otras cosas, en qué medio se va a difundir para investigar el formato y sacar el mayor rédito posible. Por ejemplo, si la difusión va a ser por estado de WhatsApp lo óptimo será realizar un diseño vertical. Pero ¿qué sucede si nuestro flyer viaja "puerta a puerta", es decir a destinatarios concretos dentro de una conversación de WhatsApp o a un grupo determinado?

En las imágenes que siguen vemos un ejemplo claro. A la izquierda vemos una captura de pantalla de cómo se visualiza una imagen dentro de una conversación de WhatsApp, en el centro la forma en que se aprecia una vez que abrimos esa imagen o dentro de un estado, y a la derecha la imagen completa con el área común a las dos anteriores marcada con una transparencia.

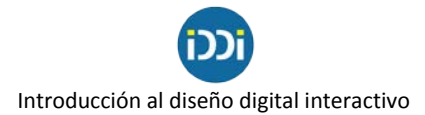

Llevado esto a medidas en pixeles, la imagen completa tiene 1080 píxeles de ancho por 1920 píxeles de alto. Sin embargo, en la miniatura solo se nos muestra un cuadrado de 1080 x 1080, correspondiente al sector de la foto resaltada en la imagen de la derecha. Visto esto, ya sabemos en qué tamaño trabajar si nuestra campaña será por WhatsApp y ya sabemos también cuál es la zona de la imagen que nos conviene aprovechar con la información más importante.

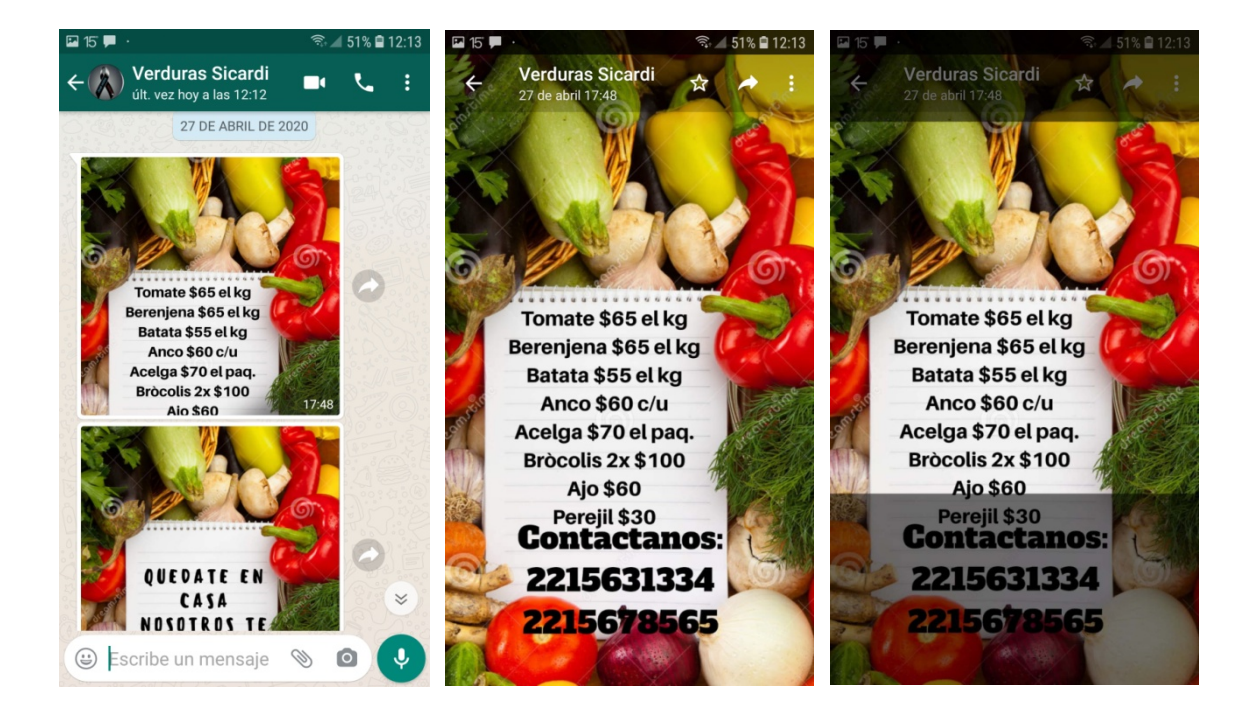

Conociendo esta información, podemos tomar las precauciones necesarias como para que toda la información importante aparezca a simple vista: un teléfono, un horario, un ícono, un logo, una cara, etc. Queda en evidencia el error que se cometió al realizar este diseño.

Ejemplos como este podremos apreciar en todas y cada una de las redes sociales que podamos utilizar para difundir nuestros flyers. ¿Diseñaste una imagen para Instagram pero se ve cortada en Twitter? ¿Sacaste la foto apaisada y queda demasiada chica en las historias o debés ampliarla y reencuadrarla y no te gusta el resultado final? Conociendo de antemano el uso que le daremos a nuestro trabajo, podremos enfocarnos en sacar el máximo provecho de nuestros diseños. Y esta lógica no se aplica solamente al uso de redes sociales sino que debe ser tenida en cuenta en cualquier desarrollo digital que encaremos.

En el blog sobre marketing digital Cool Tabs [https://blog.cool-tabs.com/es/redes-sociales-2020](https://blog.cool-tabs.com/es/redes-sociales-2020-tamanos/) [tamanos/,](https://blog.cool-tabs.com/es/redes-sociales-2020-tamanos/) vemos un interesante informe sobre las medidas de las redes sociales para 2020. Estas medidas no son arbitrarias: se desprenden de las grillas o retículas que cada red implementa en sus sitios. Por este motivo, ante un cambio en las grillas de un sitio, estas medidas se verán modificadas en función de los nuevos usos.

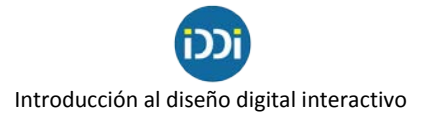

Si el flyer será publicado en las redes sociales, investigaremos la grilla de esas redes y se diseñará una pieza con las medidas adecuadas para cada situación. Como nos cuenta Vilma Núnez en su blog<https://vilmanunez.com/medidas-disenos-imagenes-redes-sociales/> hay ciertas medidas que pueden ser útiles para varios usos distintos. Este es solo un ejemplo al azar que nos puede ayudar a encontrar el tamaño ideal de nuestras producciones si tenemos en cuenta previamente el uso que les daremos.

## **¿Una grilla dentro de nuestro flyer?**

Si bien es cierto que a veces se trata de piezas simples, realizar una grilla básica nos permitirá ordenar y contener todos los elementos en una caja tipográfica, teniendo en cuenta los márgenes y descansos visuales.

Pero además, el hecho de tomarnos el tiempo para definir grilla y márgenes puede tener aquí otro uso no menos importante que el de ordenar el espacio de trabajo: puede ayudarnos a que nuestro diseño pueda ser mostrado correctamente en distintas situaciones (de acuerdo a lo que analizamos previamente con el ejemplo de WhatsApp) delimitando zonas o áreas a aprovechar y sectores en los que no deberíamos ubicar determinada información.

## **El contenido de un flyer**

Como vimos en trabajos anteriores, una correcta elección tipográfica y un uso apropiado de los colores son factores importantes a tener en cuenta para crear cualquier diseño pensado para entornos digitales. El diseño de un flyer no escapa e este concepto.

En cuanto a la tipografía, elegir una familia adecuada con muchas variables nos permitirá enriquecer el diseño sin tener que recurrir a otra fuente para dar jerarquías al texto. La letra elegida deberá ser legible en los distintos soportes en que se apliquen y tendrá que tener identidad con el producto.

Podemos agregar aquí otro punto clave: la relación entre el texto y la imagen. Además de la importancia en la elección de la familia tipográfica y la paleta cromática, será fundamental reducir al mínimo posible la cantidad de información textual que incorporemos a nuestros flyers. Cuanto más cantidad de texto incluyamos en nuestros diseños, menos proporción de imagen dejaremos libre. Y cuanto más texto tengamos, más chico deberá ser el cuerpo tipográfico y, por ende, más difícil su lectura.

Vemos acá algunos ejemplos de cómo la incorporación de excesiva información puede perjudicar nuestra comunicación y cómo la simplificación de la misma puede generar más atractivo visual.

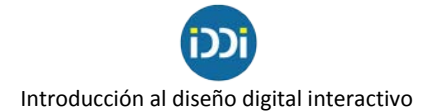

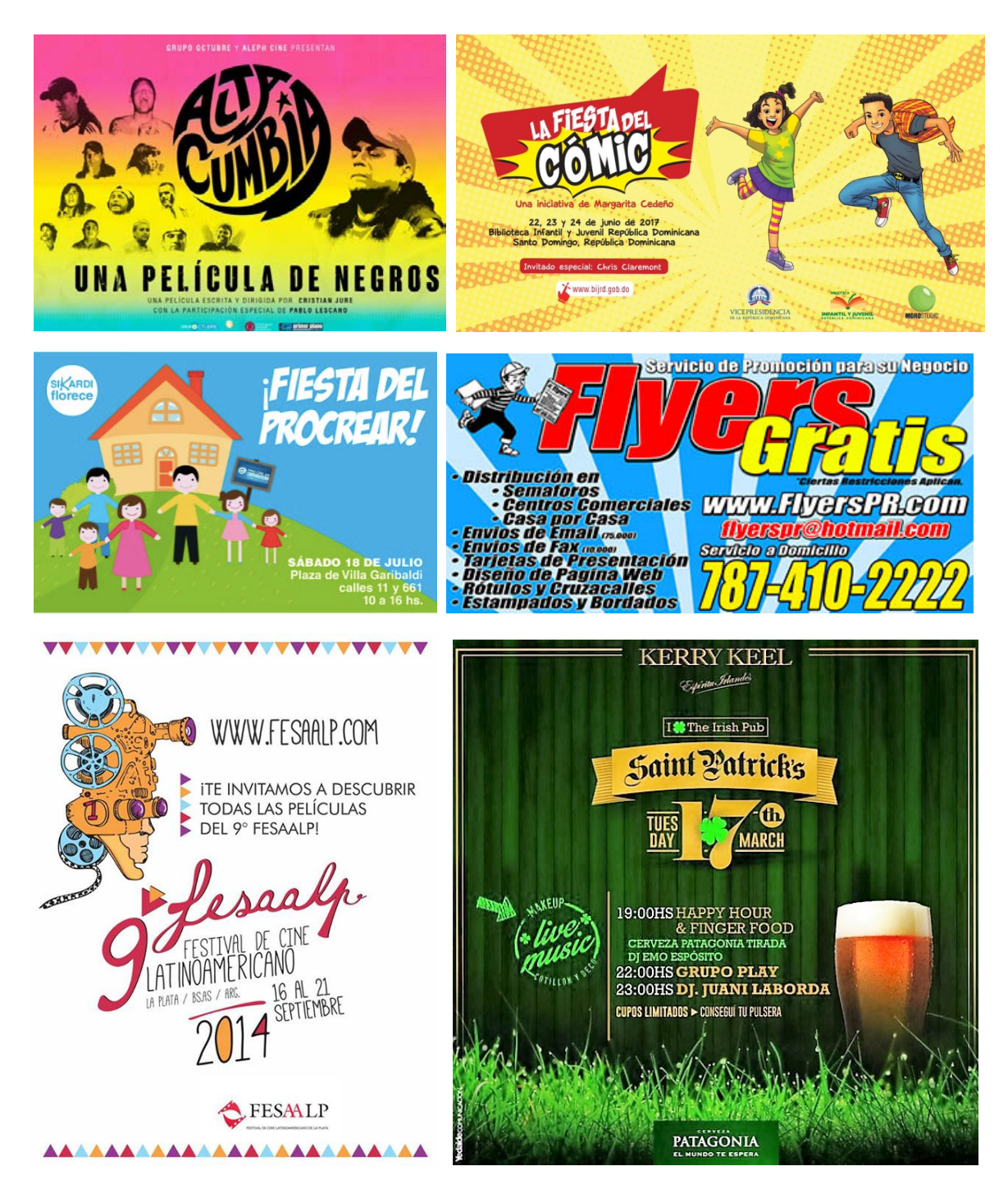

Además, y dependiendo de la red social con la que trabajemos para difundir nuestras piezas, deberemos respetar ciertas pautas que establecen cada una de ellas. Como norma general, se sugiere no utilizar más del 30 % de la superficie total de la imagen con bloques de texto. Para medir esto es importante tener hecha una división de nuestro espacio de trabajo en módulos.

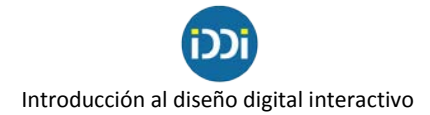

### Ad Image

Ad Image in Grid with Text Boxes Selected

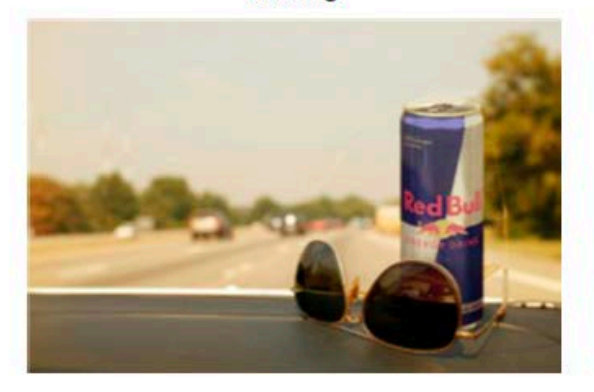

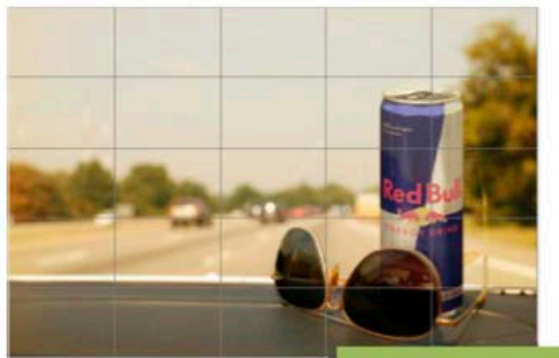

 $0$  boxes =  $0\%$  text

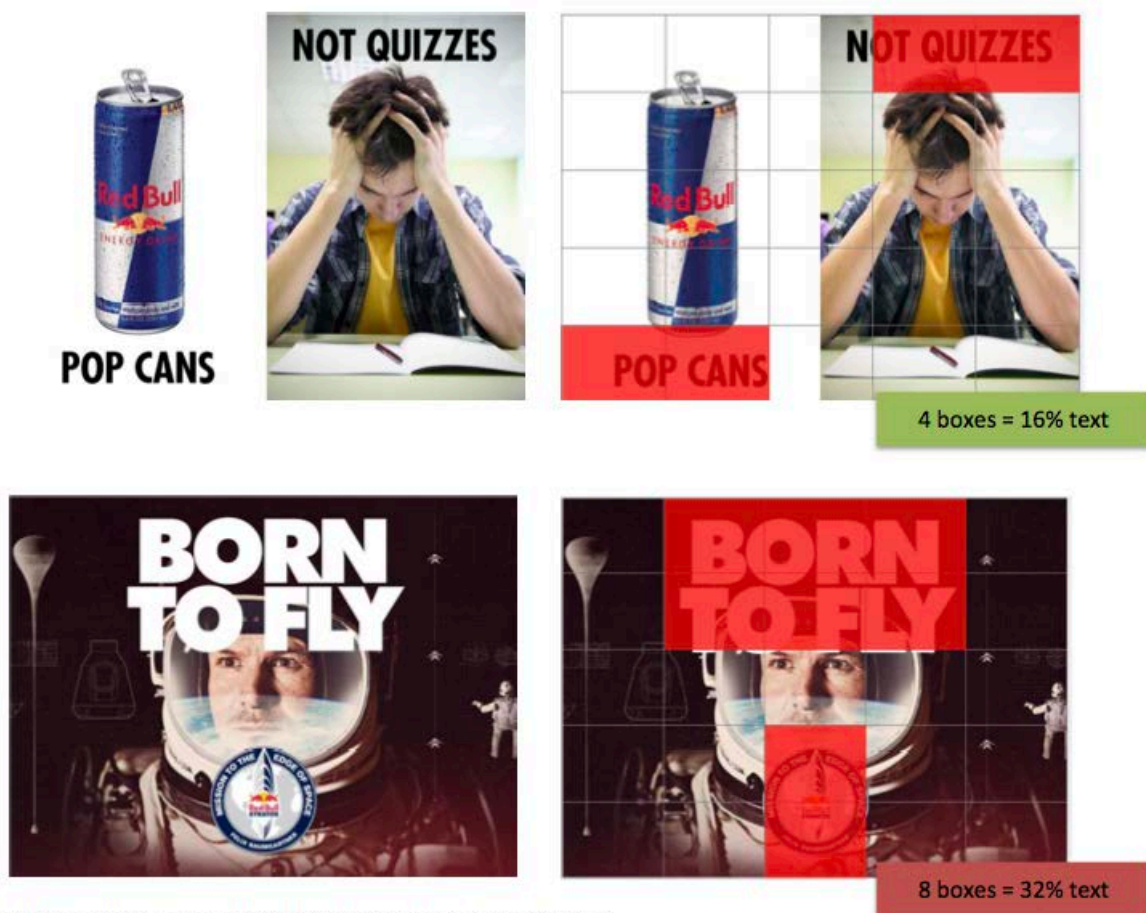

C 2013 Facebook, Inc. All rights reserved. Product specifications subject to change without notice.

La composición del color de las imágenes que utilizamos en nuestro diseño como la composición del color de nuestro producto final (ya sea que trabajemos con Adobe Illustrator, Adobe

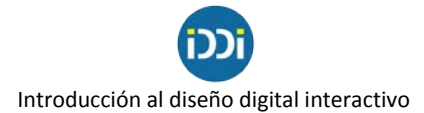

Photoshop, Photo Paint o cualquier app como Canvas, etc) es otro factor a tener en cuenta. Si diseñamos un flyer que va a ser impreso lo tendremos que realizar con colores tinta (CMYK); si la pieza será digital lo realizaremos con colores luz (RGB).

El hecho de partir de una foto en CMYK para el diseño de piezas digitales o de una foto en RGB para piezas que van a imprenta, no supone un problema ya que el modo de color de una imagen puede cambiarse en los distintos softwares con un solo click. Sin embargo, sí es necesario detenernos un instante para chequear esa información para no encontrarnos con problemas más adelante: por ejemplo, Instagram no permite subir fotos CMYK a su feed.

Si no tenemos acceso a programas específicos y queremos conocer las características de las imágenes que seleccionamos para trabajar, podemos simplemente acceder a la información del archivo, haciendo click derecho / propiedades / detalles. Allí tendremos toda la información que necesitamos saber, no solo de la composición del color sino del tamaño y resolución de la imagen.

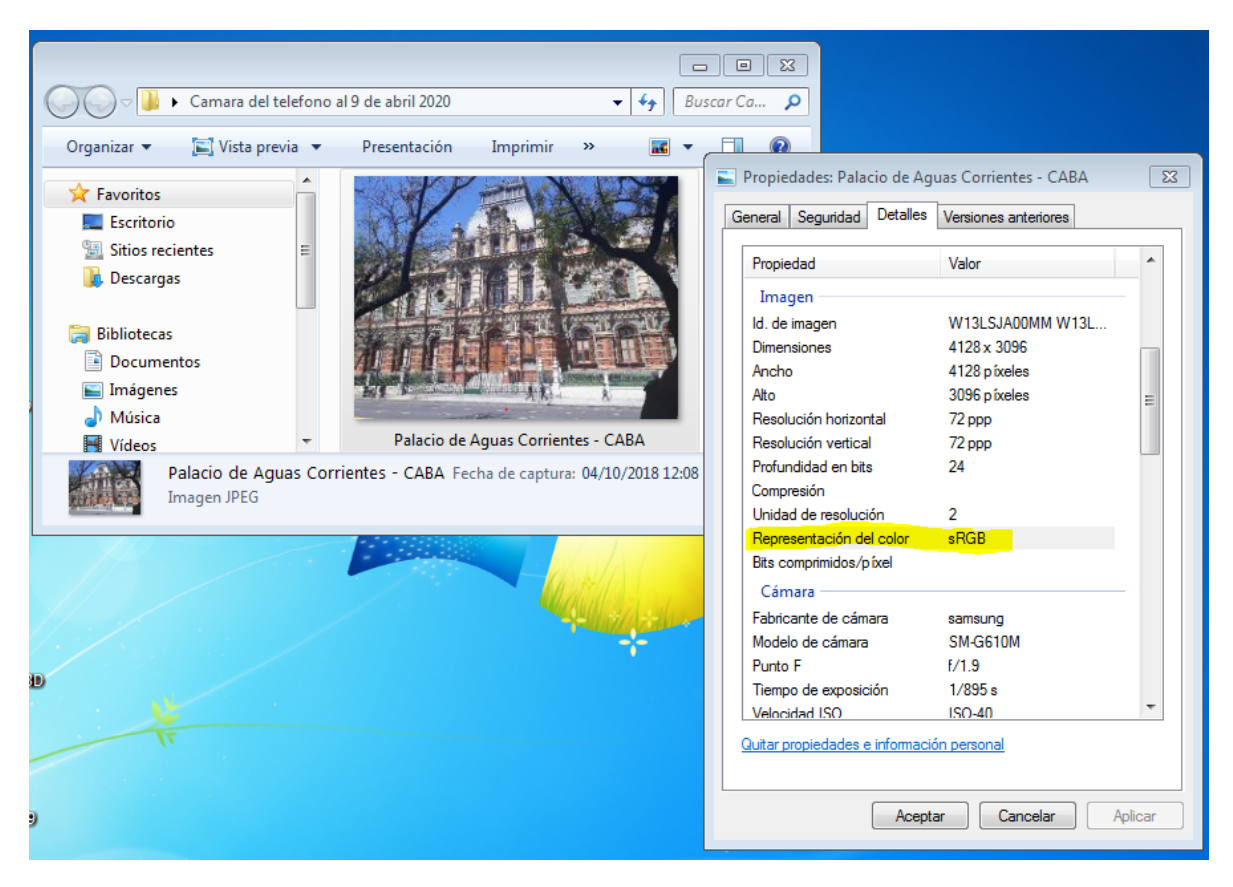

Todos los dispositivos digitales como celulares, tablets y cámaras de fotos capturan las fotos en RGB, por lo que para quienes trabajamos en formatos digitales ese paso está allanado. Las fotos de uso libre que podamos descargar de Google también estarán en RGB. Sin embargo, puede darse el caso de que trabajemos con algún fotógrafo de medios impresos y nos pase su material en CMYK. Otro caso posible puede darse si las imágenes que usamos fueron trabajadas

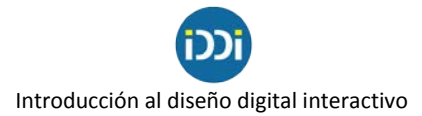

previamente de manera digital con filtros y efectos: en algunos casos, para aplicar ciertos filtros es necesario tener la imagen en CMYK. Si realizamos ese proceso y luego no volvemos a convertirla a RGB, se nos pueden presentar problemas más adelante.